## 登録に失敗した場合、またはライセンス コードが無効 な場合はどうすればよいですか?

## ソフトウェアの登録中に問題が発⽣した場合、または無効なライセンス コードを受け 取った場合は、次の手順に従ってください。

- **1** 電子メール アドレスとライセンス コードをコピーして貼り付けます。スペルミ スを避けるため、指定された電子メール アドレスとライセンス コードを正確に コピーして貼り付けてください。コードの前後に余分なスペースを含めないでく ださい。
- **2** 正しい製品を確認する: ⼀部の製品には名前が似ているため、間違った製品を注 ⽂またはダウンロードした可能性があります。ニーズに合った正しい製品を選択 していることを再確認してください。
- **3** Windows バージョンと Mac バージョンの区別: ソフトウェアの Windows バー ジョンと Mac バージョンは完全に別の製品であり、異なるライセンス コードが 必要であることに注意してください。オペレーティング システムに適切なライセ ンス コードがあることを確認してください。

無効なライセンス コードまたはライセンスを取得した電子メールが原因でソフトウェ アの登録が引き続き困難な場合は、電⼦メールで問い合わせることをお勧めします support@tansee.com 。

お問い合わせの際は、注文情報 (注文 ID、電子メール アドレス、購入時に使用した名 前など) と、問題を⽰す関連スクリーンショットをお知らせください。これにより、問 題をより深く理解し、迅速に解決することができます。

当社のサポート チームは、お客様の登録プロセスがスムーズに⾏われるよう、必要な ⽀援を提供することに専念しています。

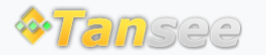

[ホームページ](http://jp.tansee.com/) [サポート](http://jp.tansee.com/support.html)

[プライバシーポリシー](http://jp.tansee.com/privacypolicy.html) [アフィリエイト](http://jp.tansee.com/affiliate.html)

© 2006-2024 Tansee, Inc

[お問い合わせ](http://jp.tansee.com/contact.html)